## **Malé Emissions Inventory Workbook Template - Version 3.0 a.m.**

Prepared within the Sida-funded Regional Air Pollution In Developing Co programme as a contribution towards the Implementation of the Malé De **Prevention of Air Pollution and its Likely Transboundary Effects**

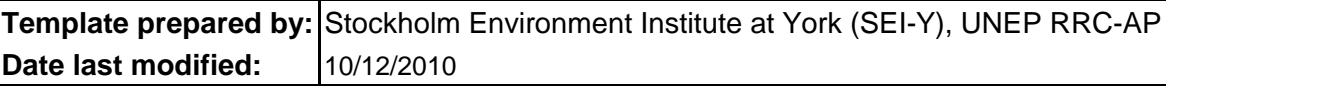

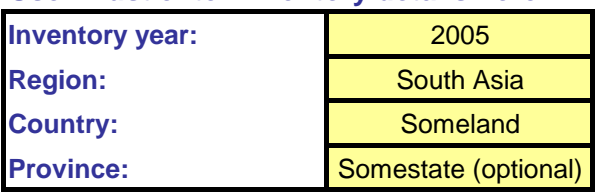

## **User must enter inventory details here:**

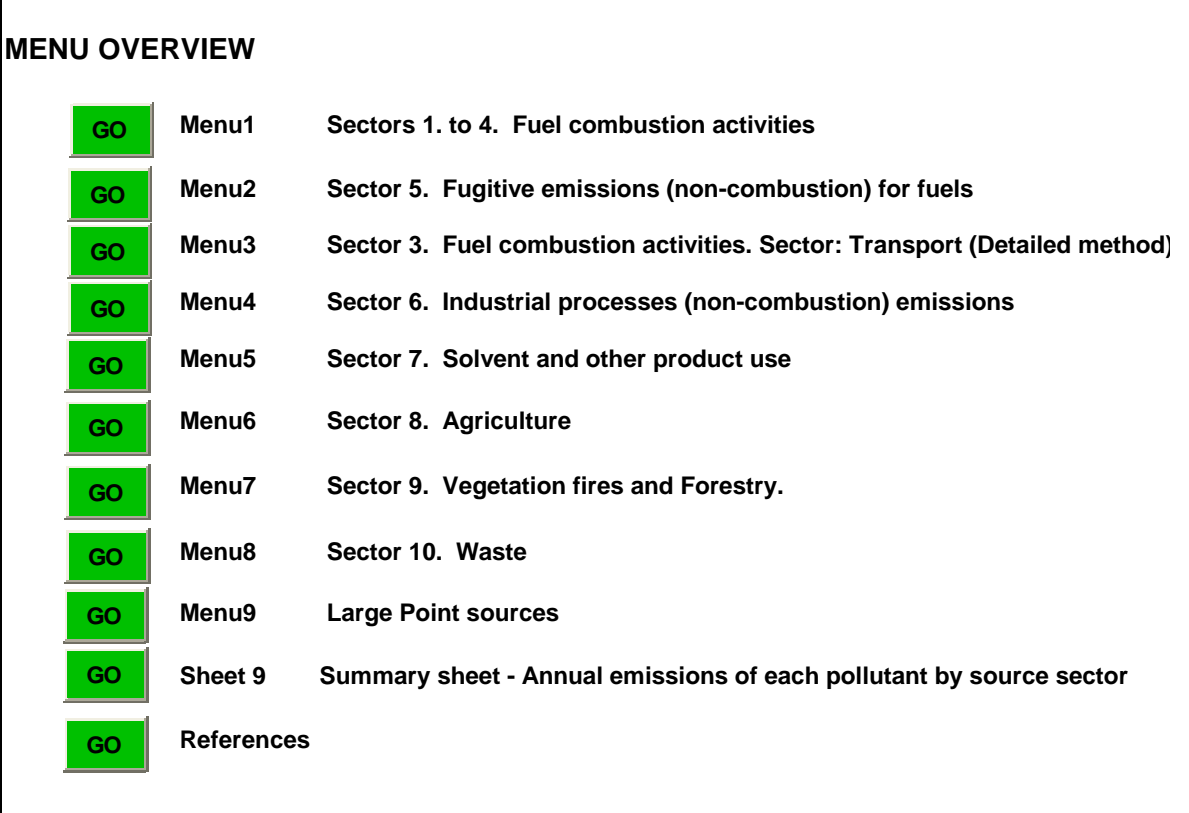

**CAUTION: If you enter data into the wrong cell(s), do not use** *'cut and paste'* **within the** cell references for the linked green calculation cells. So if you enter data into the wrong cell go back and delete the wrong data entries, or simply type data into the correct cells and **If the green 'GO' buttons do not work**, it means your security level is set too high. Click c above this window and select 'Enable this content'.

## **Prsion 3.0**

**Puntries (RAPIDC) claration on Control and** 

and SACEP

**Sector 3. Fuel combustion activities. Sector: Transport (Detailed method)**

**ne worksheets to shift data into correct cells as you will destroy the** l(s), you may *'copy and paste'* into the correct cell(s) and then **l** then delete the wrong data entries.

In 'Options' button next to 'Security warning' in the bar